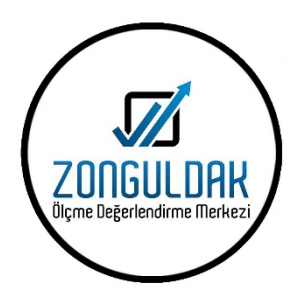

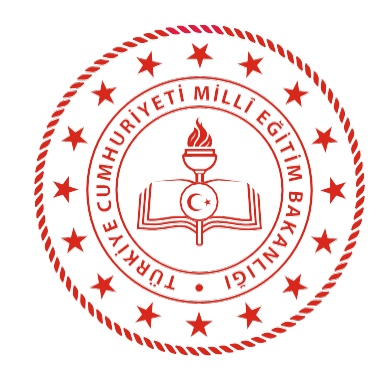

## **ZONGULDAK İL MİLLÎ EĞİTİM MÜDÜRLÜĞÜ**

## **5. VE 9. SINIFLARA YÖNELİK HAZIRBULUNUŞLUK UYGULAMASI**

**EKİM 2022**

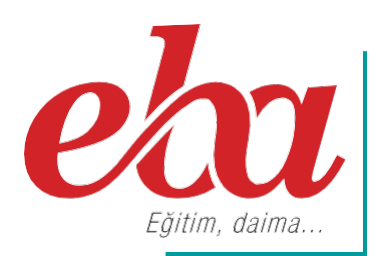

## **İÇİNDEKİLER**

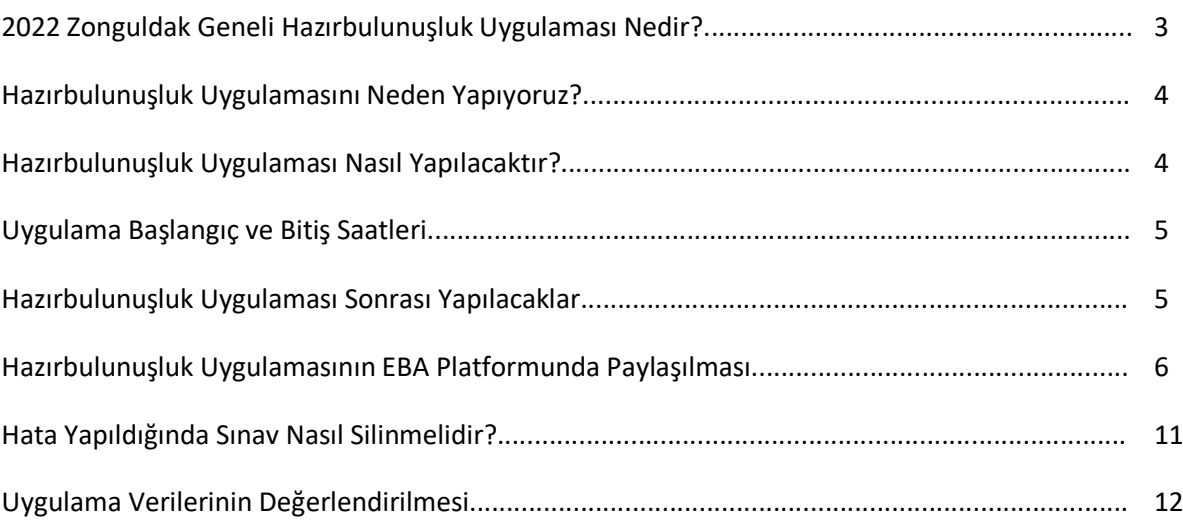

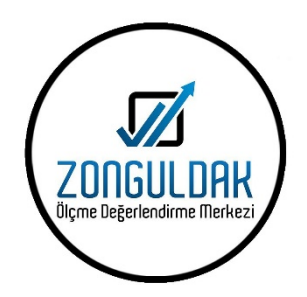

#### **2022 ZONGULDAK GENELİ HAZIRBULUNUŞLUK UYGULAMASI NEDİR?**

Öğrenme yaşantılarının öğrenci düzeyine uygun olması, kalıcı ve etkin bir öğrenmenin sağlanması açısından zorunludur. Kalıcı ve etkin öğrenmenin sağlanması için ön koşul öğrenmelerin tespit edilmesi, süreç ve sonuç odaklı bütünleşik bir ölçme değerlendirme yaklaşımının oluşmasını sağlayacaktır. Zonguldak ÖDM Hazırbulunuşluk Uygulaması, ilimiz resmi ve özel okullarının 5. ve 9. sınıflarında gerçekleştirilecektir.

5. sınıflarda Türkçe (10 soru), Matematik (10 soru), Sosyal Bilgiler (10 soru), Fen Bilimleri (10 soru), Din Kültürü ve Ahlak Bilgisi (5 soru) ile İngilizce (5 soru) olmak üzere toplam 50 sorudan oluşan Zonguldak ÖDM Hazırbulunuşluk Uygulaması 5. Sınıf, EBA platformu üzerinden gerçekleştirilecektir.

9. sınıflarda Türkçe (20 soru), Matematik (20 soru), Fen Bilimleri (15 soru) T.C. İnkılap Tarihi ve Atatürkçülük (10 soru), Din Kültürü ve Ahlak Bilgisi (10 soru) ile İngilizce (10 soru) olmak üzere toplam 85 sorudan oluşan Zonguldak ÖDM Hazırbulunuşluk Uygulaması 9. Sınıf, EBA platformu üzerinden gerçekleştirilecektir.

Uygulama sonrasında uygulamaya katılan öğrencilerimizden okula yönelik tutumlarını belirleyebilmek amacıyla hazırlanan anketi de çevrimiçi olarak yanıtlamaları istenecektir. Anket bağlantıları Tablo 1'de 5. Sınıflar ve 9. Sınıflar için ayrı ayrı olarak verilmiştir. Ankete katılımın sağlanması okul idarelerinin sorumluğunda gerçekleştirilecektir.

3

#### **HAZIRBULUNUŞLUK UYGULAMASINI NEDEN YAPIYORUZ?**

Eğitim-öğretim süreci için son derece önemli olan hazırbulunuşluk, öğrenim ve öğretim sisteminin önemli bir girdisidir. Eğitimde yeni bir davranış değişikliğinin meydana gelebilmesi, öğrencinin hazırbulunuşluk düzeyine bağlıdır. Bu nedenle öğrenci kazanacağı yeni davranış için gerekli olan ön koşul niteliğindeki bilişsel, duyuşsal ve devinişsel davranışlara sahip olmalıdır.

Hazırbulunuşluk Uygulaması ile eğitimde yenilikçi bakış açısının oluşturulması, eğitim sürecinin sağlıklı temellere oturtularak eksik öğrenmelerin tespit edilmesi ve önlemler alınarak öğrencilerin öz güvenlerinin artırılması da amaçlanmaktadır.

Uygulama ile öğretmenlerin eğitim sürecini sağlıklı planlamalarını kolaylaştıracak veriler ve geri bildirimler sağlanacaktır. Bu sayede öğrenmeler sağlamlaştırılacak ve öğrencinin hazırbulunuşluk seviyesi yeterli hâle getirilecektir.

#### **HAZIRBULUNUŞLUK UYGULAMASI NASIL YAPILACAKTIR?**

- EBA platformuna önceden yüklenmiş olan Hazırbulunuşluk Uygulaması içerikleri, okul müdürü veya okul müdürünün görevlendireceği müdür yardımcısı tarafından 30 Eylül 2022 Cuma günü 07.00- 23.59 saatleri arasında çalışma olarak ilgili şube ve gruplara gönderilecektir.
- Hazırbulunuşluk uygulaması ilgili dersleri içeren bölümlerden oluşmuş tek bir uygulama olarak gönderilecektir.
- Uygulama soruları yüklenmeden önce uygulamaya katılacak olan şubeler, EBA platformunda "Gruplar" menüsünden "Şube Ekle" seçeneğine tıklanarak eklenmelidir.
- Okullar EBA platformuna yüklenen Hazırbulunuşluk Uygulaması içeriklerini, 30 Eylül 2022 Cuma günü Tablo 1'de belirtilen tarih ve saatlerde uygulanmak üzere aktif hâle getirecektir.

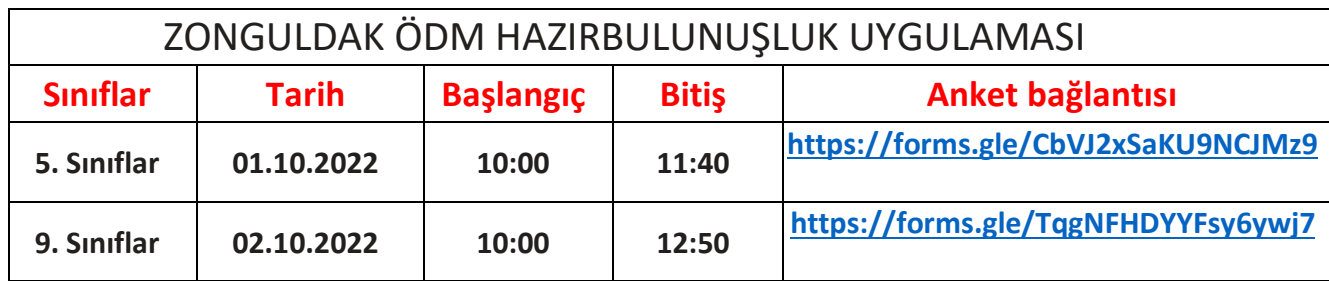

#### **Tablo 1: Sınıflara Göre Uygulama Başlangıç -Bitiş Saatleri ve Anket Bağlantıları**

- Aktif hâle getirilen uygulamalar ortaokul düzeyinde 5. Sınıflara, lise düzeyinde ise 9. sınıflara tanımlanacaktır. Uygulamaya ve sonrasındaki ankete katılımı sağlamak için öğrenciler önceden bilgilendirilecektir.
- Tablo 1 'de sınıf düzeylerine göre farklı olarak verilmiş anket bağlantılarının öğrencilerle paylaşımı gerçekleştirilerek uygulama sonrası **aynı gün içinde** ankete katılımları ve katılımın takibi okul idareleri tarafından sağlanacaktır.
- Uygulama sona erdikten sonra, EBA üzerinden alınacak soru bazında sonuç analizleri ilgili ders öğretmenine ulaştırılacaktır.
- **Sınava katılımın yüksek olması konusunda okul müdürlüklerinin gerekli hassasiyeti göstermesi gerekmektedir. Oturum bittikten sonra sınava katılan öğrenci sayıları, katılım yüzdeleri il/ ilçe mili eğitim müdürlükleri ile paylaşılacaktır.**

#### **HAZIRBULUNUŞLUK UYGULAMASI SONRASI YAPILACAKLAR**

- Ders öğretmeni, dersine girdiği sınıfların Hazırbulunuşluk Uygulaması analizlerini okul müdür veya okul müdürünün görevlendireceği müdür yardımcısından alacaktır. Her öğretmenimiz kazanımları için gerekli öğrenme düzeylerini öğrenci, veli ve alt yapı değişkenlerini baz alarak belirleyecektir.
- Öğretmenlerimiz öğrencilerine ait eksik öğrenmelerle ilgili gerekli çalışmaları Hazırbulunuşluk Uygulamasının verilerini dikkate alarak yıllık planlarını revize ettikten sonra planlamalıdır. Böylece etkin ve kalıcı öğrenmenin önü açılacaktır.

# **HAZIRBULUNUŞLUK UYGULAMASININ EBA PLATFORMUNDA PAYLAŞILMASI**

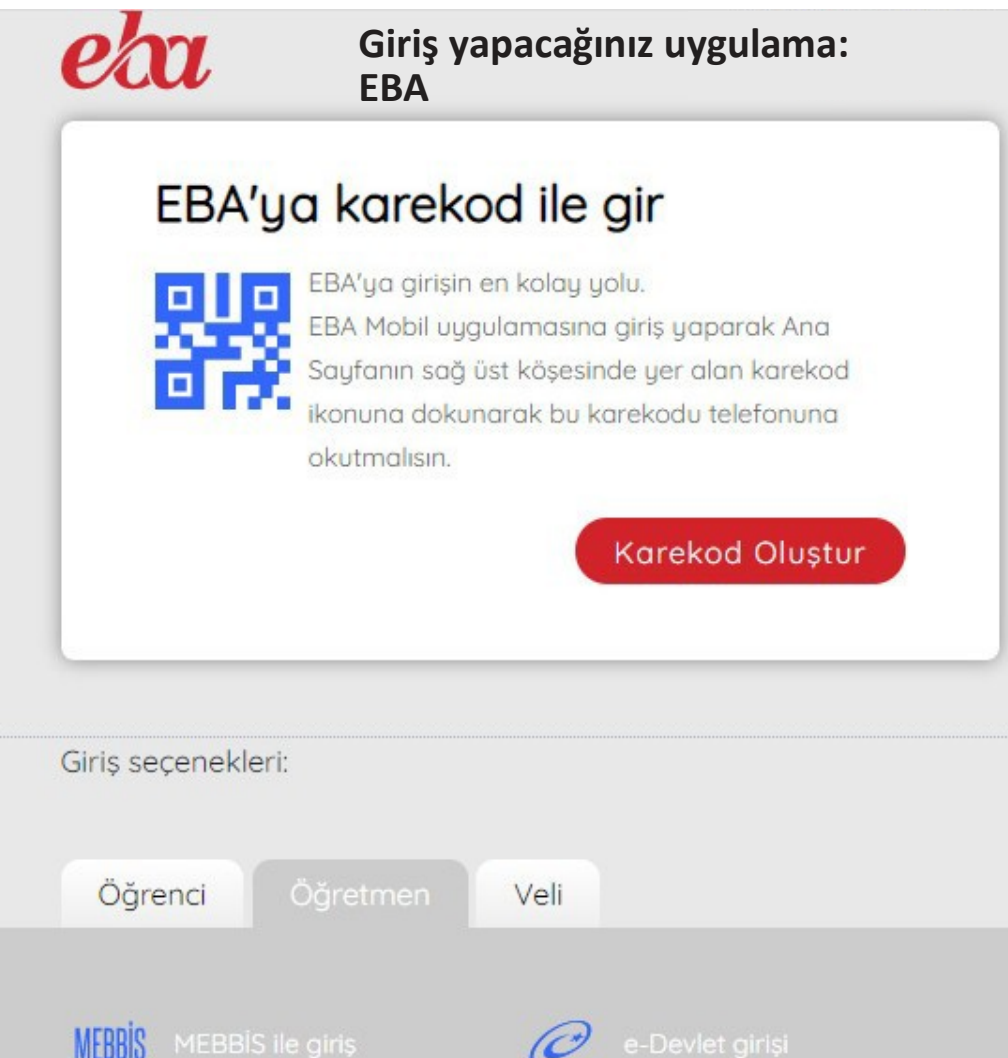

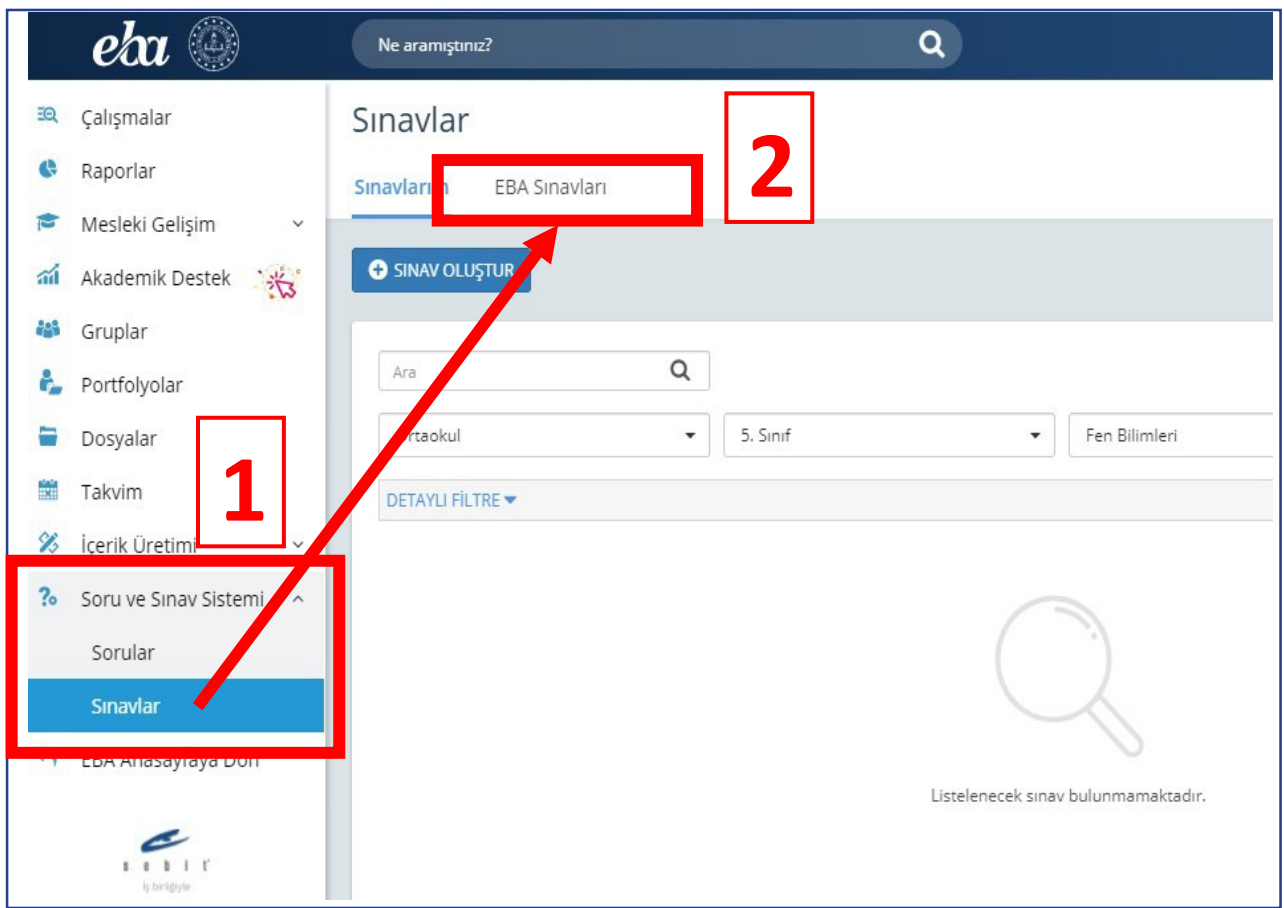

- 1. Bu sayfanın sol köşesinde bulunan "Soru ve Sınav Sistemi" menüsüne girilerek "Sınavlar" bölümünü tıklayınız.
- 2. Açılan pencereden "EBA Sınavları"nı işaretleyiniz

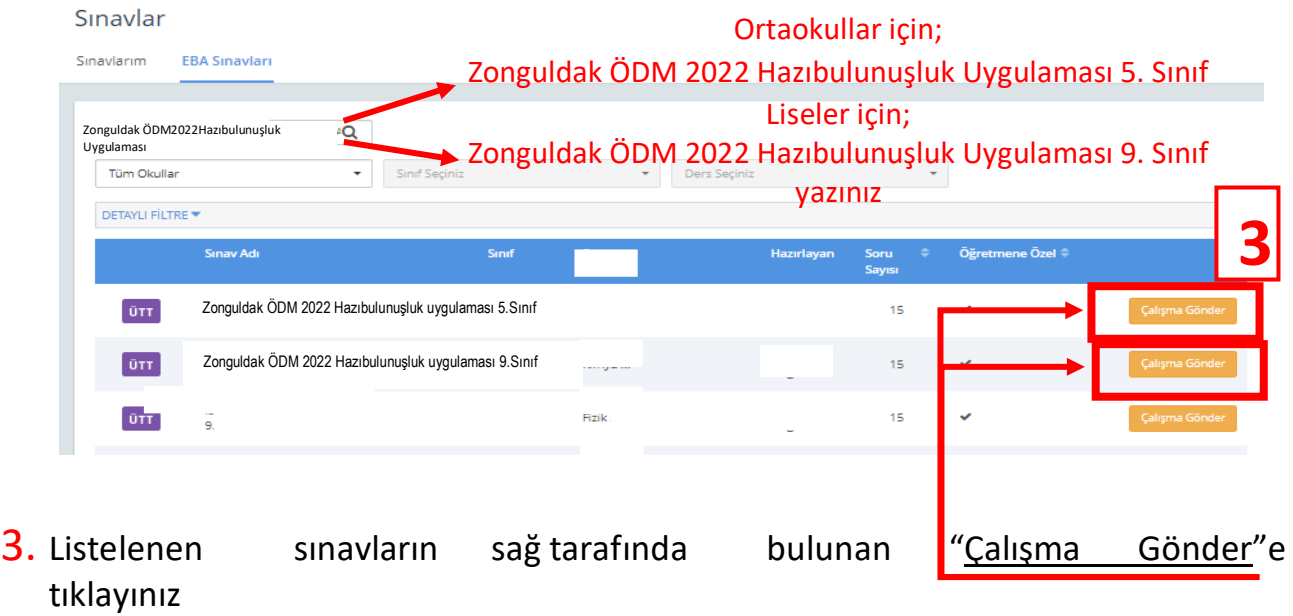

Çalışmanın gönderileceği şube ve grupları seçiniz. (Aşağıda bir okula ait şubeler temsilî olarak gösterilmiştir.)

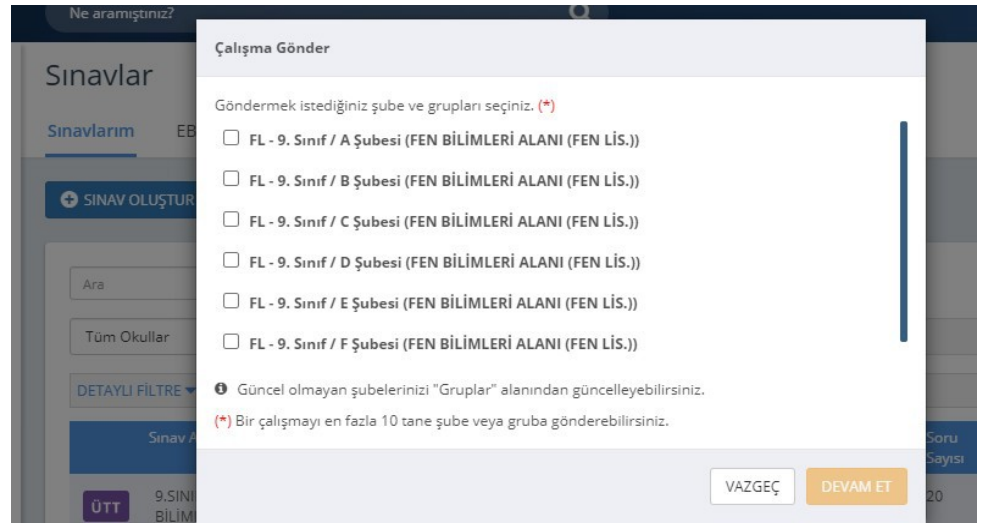

Şube ya da Grup seçimini tamamladıktan sonra çalışmanın başlangıç tarih ve saatini, kılavuzun 4. sayfasında ilan edilen tarih ve saatleri baz alarak giriniz. (**Farklı bir tarih ve saat kesinlikle girilmeyecektir.**) "**Testin cevaplarını ödev bitiş tarihinden önce gösterme**" kutucuğunun **KESİNLİKLE** işaretlenmiş olması gerekmektedir.

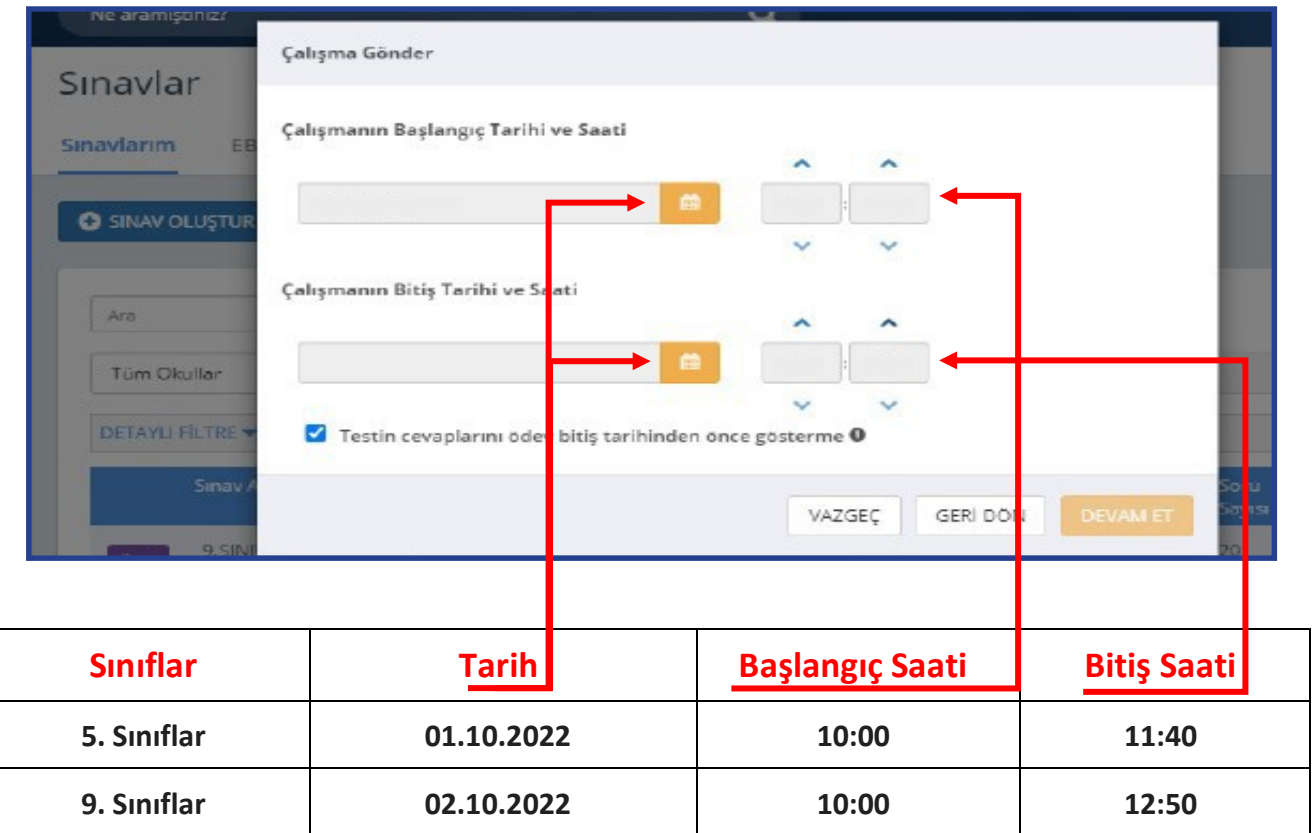

"Devam Et" butonuna tıkladıktan sonra açılan menüden çalışmanın adı otomatik olarak gelecektir. Ders adını girdikten sonra öğrencilerinizi bilgilendirmek için açıklama ekleyebilirsiniz. "Çalışma Gönder"e basıldığında uygulama soruları öğrencinin duvarında yer alacaktır.

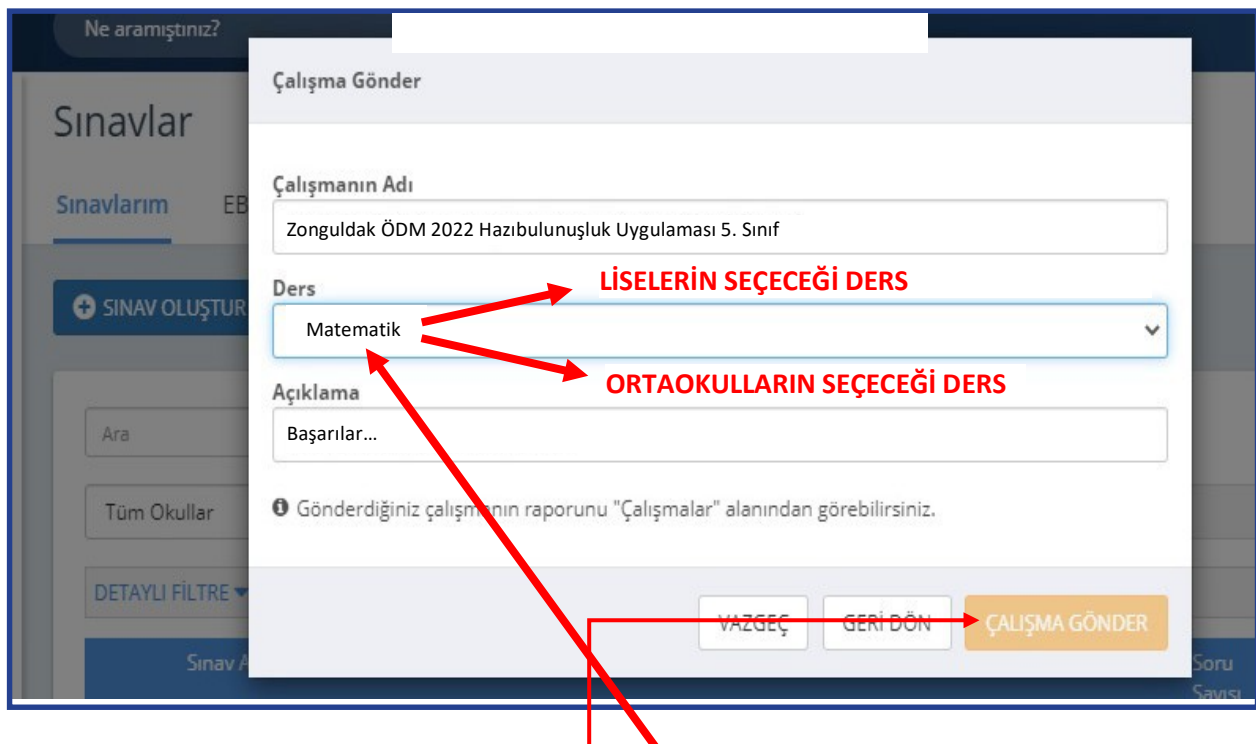

Çalışma gönder ekranında çalışma adı otomatik olarak gelecektir. Ders kısmı ise 'Matematik' olarak seçilecektir. Ders olarak Matematik seçildiğinde tüm derslere ait sınav içeriği gönderilmeye hazır olacaktır.

#### **Lütfen başka bir ders adı seçmeyiniz!**

Açıklama bölümüne isteğinize göre açıklama ekleyebilirsiniz.

Sağ altta yer alan çalışma gönder butonuna tıkladığınızda sınav öğrencilere iletilecektir.

Öğrenciler; kendi duvarlarında bulunan "Sayfam", "Çalışmalarım", "Bildirimler" ya da takvimden uygulama tarihine tıkladığında açılan etkinlikler bölümünden uygulamaya erişebilecektir.

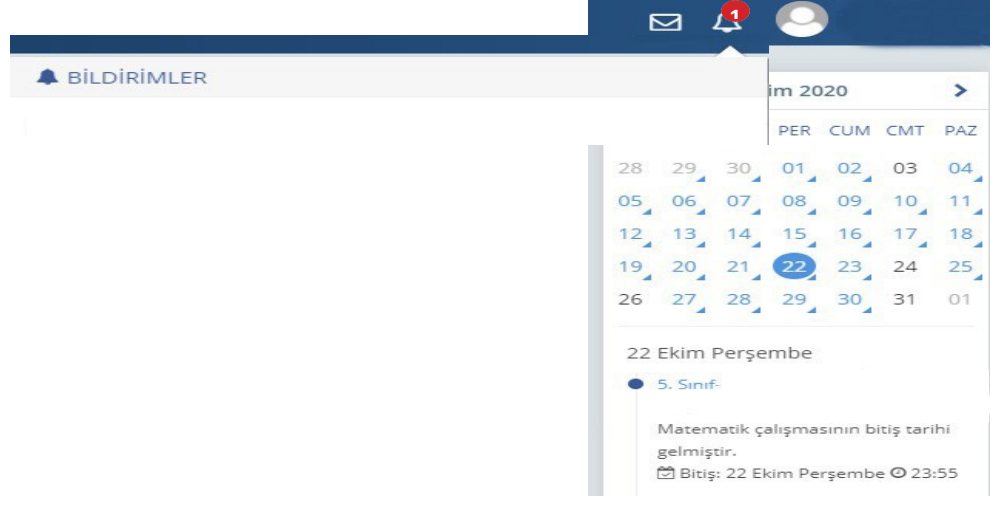

## **HATA YAPILDIĞINDA SINAV NASIL SİLİNMELİDİR?**

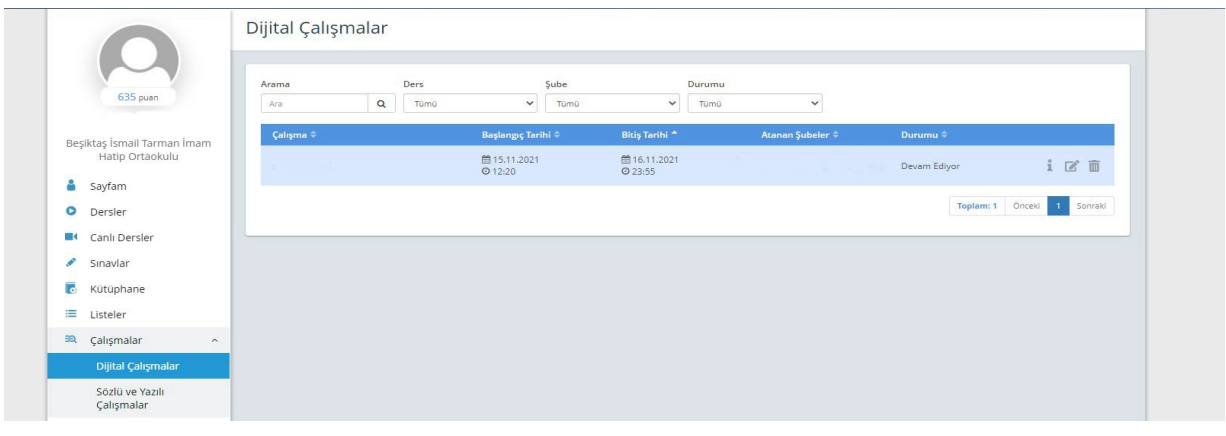

- UYGULAMA TARİHİ YANLIŞ YAZILMIŞ VEYA FARKLI ŞUBELERE GÖNDERİLMİŞSE DÜZENLE SİMGESİNE TIKLANARAK GEREKLİ DEĞİŞİKLİKLER YAPILABİLİR.
- $\bullet$  HATALI UYGULAMA GÖNDERİLDİYSE  $\overline{m}$  iptal simgesine TIKLANARAK UYGULAMA SİLİNEBİLİR.

## **UYGULAMA VERİLERİNİN DEĞERLENDİRİLMESİ**

EBA ana ekranındaki sol menüden "Raporlar" bölümüne tıklayınız.

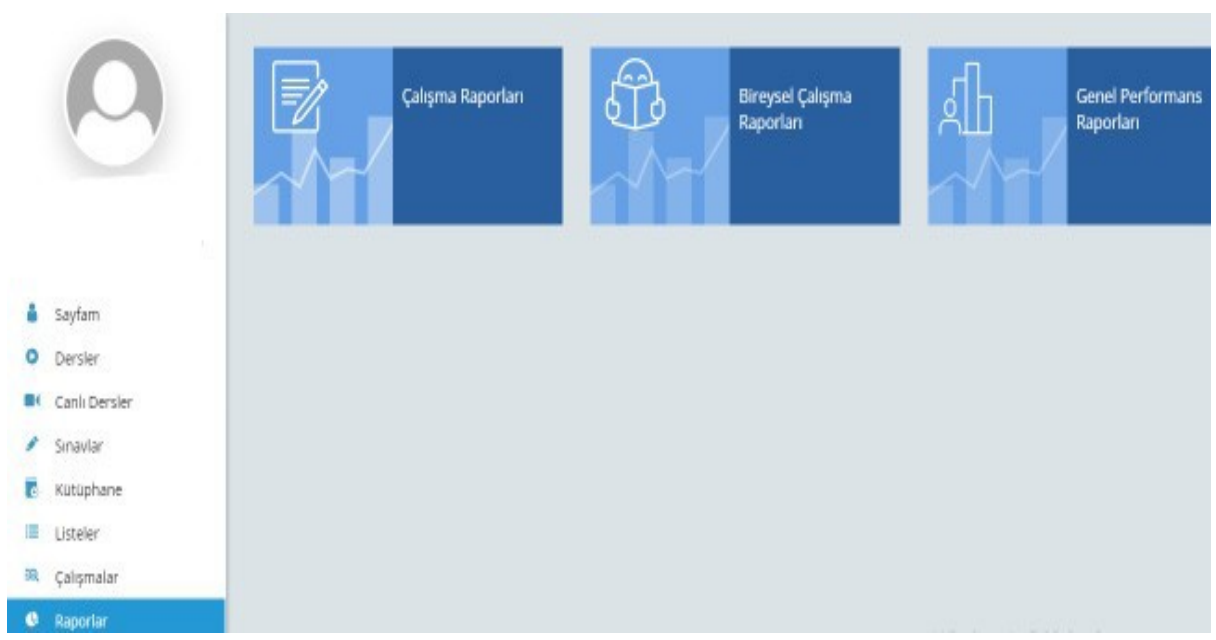

Açılan sayfada "Çalışma Raporları" bölümüne tıklayınız.

Açılan pencereden incelemek istediğiniz sınavı seçiniz.

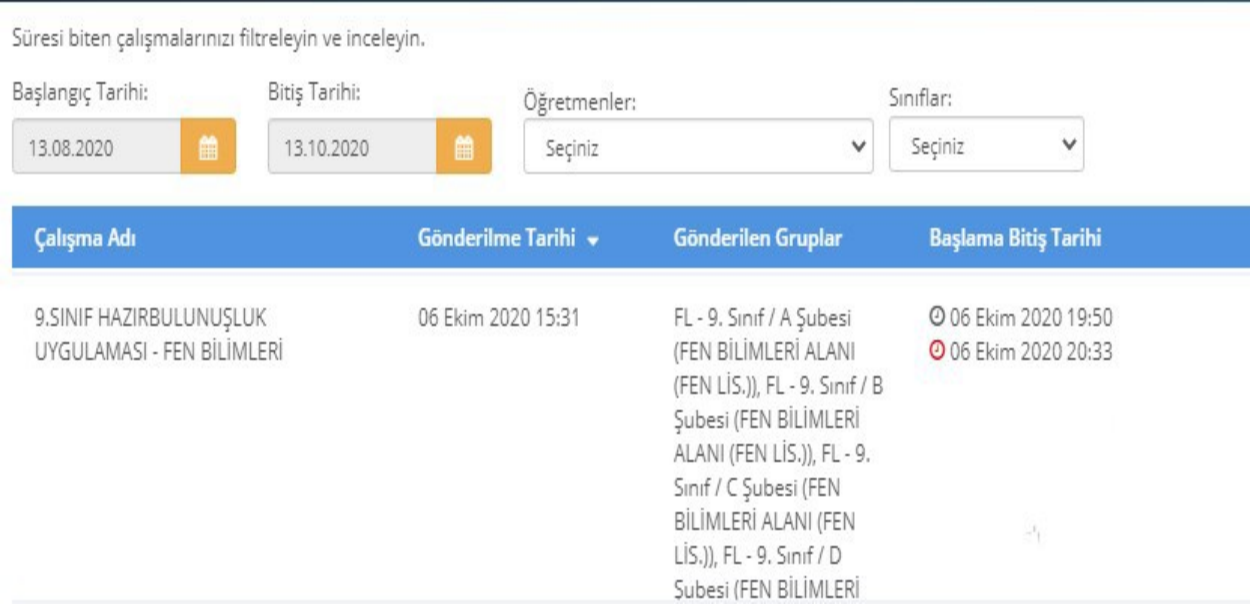

### Açılan pencerede uygulamaya katılan sınıfların performanslarını görüntüleyiniz.

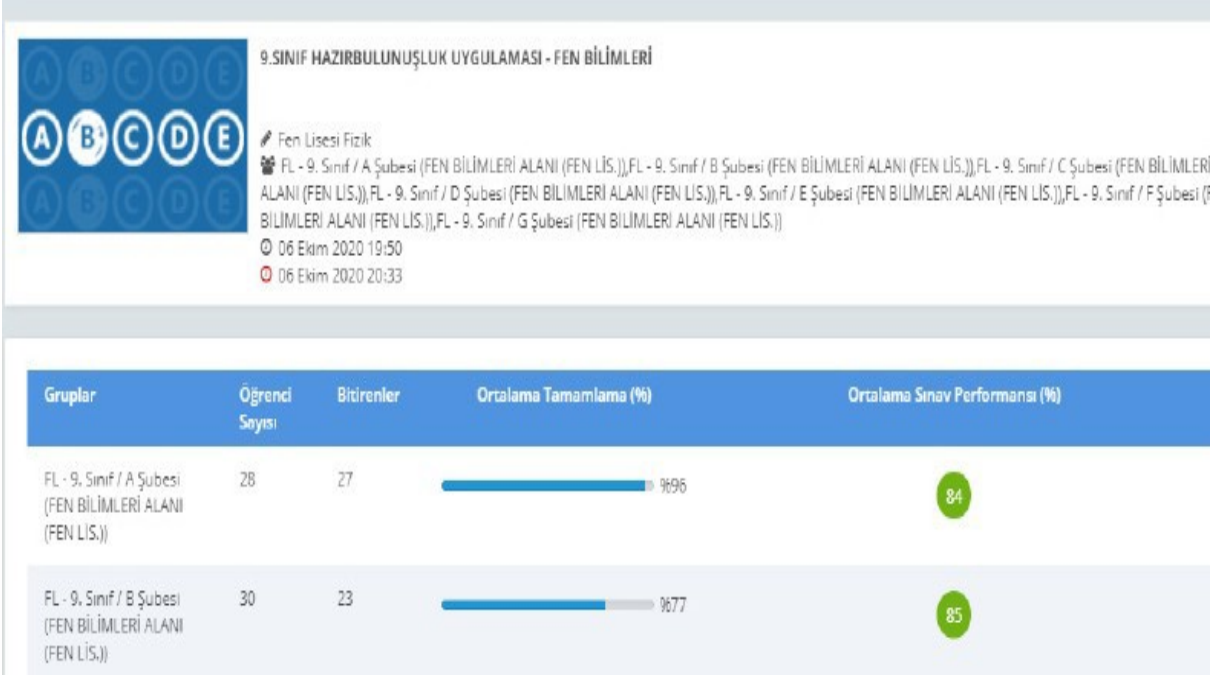

Seçilen sınıfa ait detaylı bilgiler için "Sınav Analizi" görüntülenecek sınıfa tıklayınız.

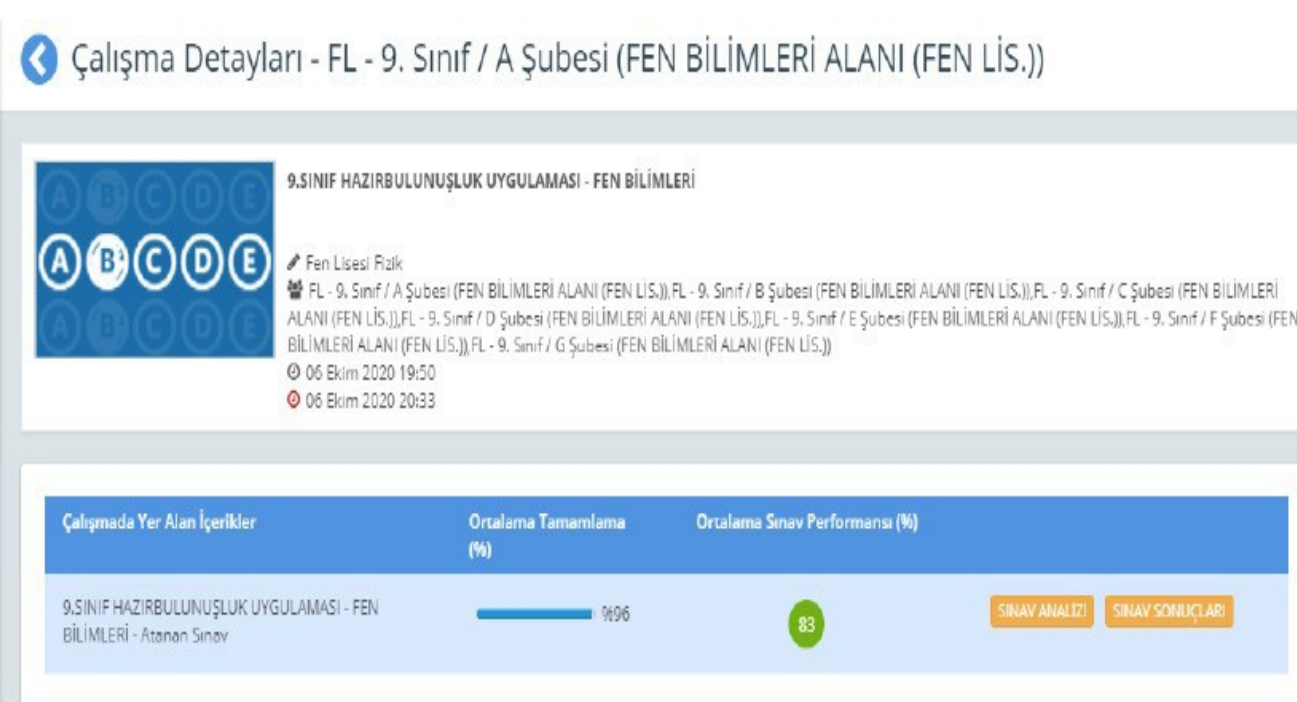

Soru bazında performansları görüntüleyiniz.

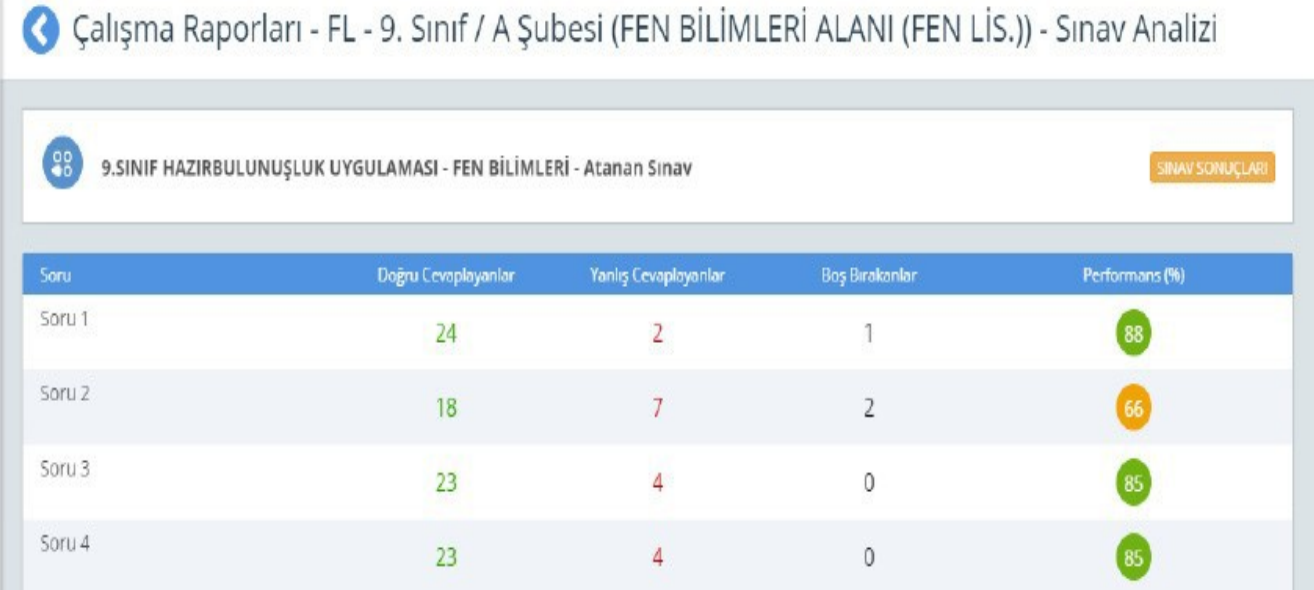

*Siz değerli okul yöneticilerimize ve öğretmenlerimize sürece vereceğiniz tüm katkılardan dolayı şimdiden teşekkür ederiz.*